## **Hilfe-Wiki**

Dies ist das [Hilfe-Wiki](http://www.helmholtz-it.de) des [Helmholtz-Gymnasiums Bielefeld](https://www.helmholtz-bi.de/).

Hier sammeln wir Hilfen zur Nutzung der (digitalen) Medien an unserer Schule. Lehrer finden weitere Informationen im [internen Bereich.](https://hilfe-alt.helmholtz-bi.de/intern/start)

Wenn du weitere Hilfe benötigst, wende dich an [hilfe@helmholtz-bi.de](mailto:hilfe@helmholtz-bi.de) oder [tritt dem Hilfe-](https://hilfe-alt.helmholtz-bi.de/teams/team_beitreten)[Team in Teams bei.](https://hilfe-alt.helmholtz-bi.de/teams/team_beitreten)

**Sdui**

**Microsoft Teams**

Die [Anmeldung bei Teams](https://hilfe-alt.helmholtz-bi.de/teams/anmeldung) erfolgt mit dem Benutzernamen bei der Schule (z.B. max.mustermann) und dem Zusatz @gymheho.bi.schule. Das Passwort ist das Passwort der Schule. Beispielsweise:

max.mustermann@gymheho.bi.schule noqi1:ruqo6

den Zugangsdaten der Schule, sondern mit der selbstgewählten E-Mail und dem selbstgewählten Passwort, die bei der Erstanmeldung ausgesucht wurden. Beispielsweise:

maximuster@gmx.de m4inSup3rGehe1mesPassw0rd

- [Anmeldung bei Teams](https://hilfe-alt.helmholtz-bi.de/teams/anmeldung)
- [Aufgaben abgeben](https://hilfe-alt.helmholtz-bi.de/teams/aufgaben_abgeben)
- [Videotutorials zu Teams](https://youtube.com/playlist?list=PLr_1WXOl3WvMFALw3nE3MrHOSQsruI3Lr)
- [Alle Hilfen zu Teams](https://hilfe-alt.helmholtz-bi.de/teams/start)

[Anmeldung bei Sdui als Elternteil](https://hilfe-alt.helmholtz-bi.de/sdui/anmeldung_bei_sdui_als_elternteil)

[Anmeldung bei Sdui als Schüler](https://hilfe-alt.helmholtz-bi.de/sdui/anmeldung_bei_sdui_als_schueler)

[Alle Hilfen zu Sdui](https://hilfe-alt.helmholtz-bi.de/sdui/start)

## **Nextcloud und Tauschordner**

Als Schülerinn oder Schüler des Helmholtz hast Du 500MB Speicher auf den Schulservern zur Verfügung. Auf diesen Speicher hast Du von den Schulrechnern Zugriff aber auch von Überall über die Nextcloud.

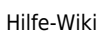

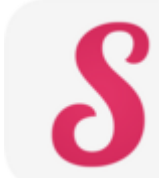

Die [Anmeldung bei Sdui](https://hilfe-alt.helmholtz-bi.de/sdui/anmeldung_bei_sdui_als_schueler) erfolgt **nicht** mit

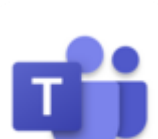

- [Übersicht über die Tauschordner](https://hilfe-alt.helmholtz-bi.de/uebersicht_ueber_die_tauschordner)
- [Zugriff auf die Tauschordner über Nextcloud](https://hilfe-alt.helmholtz-bi.de/zugriff_auf_die_tauschordner_ueber_nextcloud)

## **Anmeldung**

- [Ich kann mich nicht am Rechner anmelden](https://hilfe-alt.helmholtz-bi.de/ich_kann_mich_nicht_am_rechner_anmelden)
- [Ich habe mein Passwort vergessen!](https://hilfe-alt.helmholtz-bi.de/ich_habe_mein_passwort_vergessen) (oder habe noch kein Benutzerkonto am Helmholtz)
- [Ich bin SchülerIn vom Ceci und brauche einen Zugang](https://hilfe-alt.helmholtz-bi.de/ich_bin_schuelerin_vom_ceci_und_brauche_einen_zugang)
- [Ich kann mich nicht mit dem Schul-WLAN vebinden](https://hilfe-alt.helmholtz-bi.de/ich_kann_mich_nicht_mit_dem_schul-wlan_vebinden)
- [Ich möchte mein Passwort ändern](https://hilfe-alt.helmholtz-bi.de/ich_moechte_mein_passwort_aendern)

From: <https://hilfe-alt.helmholtz-bi.de/> - **Helmholtz-Gymnasium Bielefeld - Hilfe-Wiki**

Permanent link: **<https://hilfe-alt.helmholtz-bi.de/start>**

Last update: **2022/09/20 16:28**

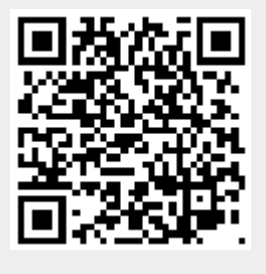